## Sun City Summerlin Computer Club

#### A Tour of Windows 11

Tom Burt September 29, 2022

## **Agenda**

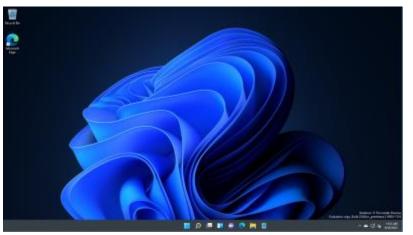

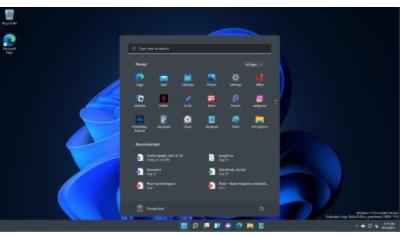

- Exploring Windows 11 Demo
  - What's New and Different?
  - Key "Windows 11" Apps
  - Key Desktop Programs
  - Configuring and Customizing
- Windows 11 Versions & Pricing
- Hardware Requirements
- To Upgrade or Not
- How To Get Windows 11
- Windows 11 Compatibility Issues
- Moving Data, Settings & Programs
- Microsoft Store
- Web Links

#### What's New and Different

#### Web links:

- Article: https://www.windowscentral.com/windows-11
- Microsoft Video: https://insider.windows.com/en-us/home
- Quanta Video: <a href="https://www.youtube.com/watch?v=wJash3Yq74U">https://www.youtube.com/watch?v=wJash3Yq74U</a>
- Windows 11 Start Menu redesigned; default location is in center.
- Task bar can't be moved.
- "Widgets" now open in a window from the Dock.
- Snapping and Docking of Windows, including saved layouts.
- Most Settings (Control Panel) now re-done as "Fluent Design UI" apps.
- Improved support for multiple concurrent Desktops.
- Search bar on the task bar has improved.
- Microsoft Teams is integrated (superseding Skype).
- "Windows Store" (aka "Universal") Apps improved (Fluent Design UI).
- Microsoft has updated the Windows Store.
- Internet Explorer 11 is gone!

## Some Key "Windows 11" Apps

#### Mail App

- Supports IMAP4 (default), Hotmail, Outlook.com, Gmail and POP3
- Uses "Universal" interface takes some getting used to
- MS Outlook 2010 & above will also install and run
- Thunderbird also is compatible

#### Calendar App

- Wants you to sign in to your "Microsoft Account"
- Photos Viewer / Image Editor / Video Editor App
  - Wants you to sign in to your "OneDrive Account"
  - Accesses web photo accounts (Facebook, ...)

#### Groove Music App

- Music Player
- Interface to the Xbox music store
- File Explorer ("Computer")
  - Ribbon interface is gone; replaced with a multi-level Menu Bar
  - Functionality not much different than Windows 10

#### Windows 11 Settings

- Winkey+I brings up the Settings panel to access many settings tools.
  - Can also reach via Start > Settings (gear icon).
  - Includes Control Panel, Network and "Change PC Settings".
- Winkey+X brings up the Desktop Quick Menu, which links to many system management functions.
- Right click on the Desktop background and choose "Personalize" or "Screen Resolution".
- Windows 11 "God Mode" Folder
  - Comprehensive categorized panel of links to change Win 8 settings.
  - On Desktop, right click and choose New > Folder.
  - Name it "God Mode.{ED7BA470-8E54-465E-825C-99712043E01C}"
  - Demo ...

## Windows 11 Versions & Pricing

| , | Retail PC Versions and Prices:                                                        | OEM              |
|---|---------------------------------------------------------------------------------------|------------------|
|   | <ul> <li>Windows 11 Home</li> <li>Built-in on most new retail PCs</li> </ul>          | \$139 at MS      |
|   | <ul> <li>Windows 11 Professional</li> <li>\$99 to upgrade from Win 11 Home</li> </ul> | \$200 at MS      |
|   | <ul> <li>Windows 365 (subscription)</li> </ul>                                        | \$45/mo per seat |

- Upgrade Price FREE
  - To owners of Windows 10
  - To participants in the "Windows 11 Insider" Program.
  - An "in-place" upgrade is available via Windows Update only to systems running Windows 10.
  - Others can do a "clean install" upgrade using a downloaded setup image (burned to a dual-layer DVD or bootable flash drive).
- Can still activate a clean Win 11 install using a Windows 7, 8,
   8.1 or 10 activation key.

## **Hardware Requirements**

- A PC that runs Windows 10 may not be able to run Windows 11
  - Key requirement is support for TPM 2.0 (Intel CPUs) or PSP 11.0 (AMD CPUs)
  - https://www.microsoft.com/en-us/windows/windows-11-specifications
- Windows 11 requires a 64-bit capable CPU (no 32-bit version) with Intel VT-x or AMD-V. CPU must be on the MS "supported" list.
- Tom's Recommended Configuration:
  - 2.5 GHz or faster dual (or more) core 64-bit CPU, 8 GB of RAM or more.
  - TPM 2.0 (Intel) or PSP 11.0 (AMD) on CPU or add-on card or in UEFI BIOS.
  - DirectX 12 Graphics Card / Chip with WDDM 2.0 driver.
  - 60 GB free hard disk space on a 256 GB (or more) drive.
  - Solid State Drive for the system drive.
- There are few application compatibility issues
  - Most Windows 10 compatible applications should run fine on a Windows 11
     PC.
- There may be some device compatibility issues
  - Most 64-bit Windows 10 compatible devices (printers, scanners, web-cams, ...) should run on Windows 11.

#### To Upgrade or Not?

- Windows 11 Home ships pre-installed on most new PCs.
  - \$500 to \$900 buys a very nice desktop or laptop PC.
  - For a desktop, recommend you have a 24" wide-screen flat panel.
  - Most new laptops have 1600 x 900 or higher screens, many with touch.
  - Biggest issue is transferring apps, settings and data from an old PC to the new one.
- Windows 10 is still mainstream and will be supported until late 2025 (maybe longer). For most SCSCC members, there's no compelling reason to upgrade an existing Windows 10 PC.
- If you're already on Windows 10, Windows 11 isn't very different and should be an easy upgrade if your hardware is compatible.

#### **How To Get Windows 11**

- Easiest Buy a new PC.
  - Windows 11 Home comes pre-installed.
  - Product activation handled by the hardware vendor.
  - Windows 11 will be tested and verified by the vendor.
  - Still need to install your other applications and data.
- If you're running Windows 10 on compatible hardware,
   Windows 11 will be offered automatically via Windows Update.
  - Best to run the Windows 11 PC Health Check app before trying to install the upgrade. Checks your hardware and apps for compatibility.
  - Updates for existing Windows 10 PCs with compatible hardware reportedly became available as of Q1 of 2022.
  - For custom built PCs, it may work well to install Windows 10 (using old or cheap product keys) and then let Windows Update deliver Windows 11.
- Install using setup from [bootable] ISO, DVD or USB flash drive.
  - Use Media Creation Tool will need 8GB capacity flash drive.
- Persuade (or pay) someone to do Windows 11 Upgrade on your PC

## Windows 11 Compatibility Issues

- Run the Windows 11 PC Health Check App (demo)
- Hardware / Drivers
  - Windows 11 requires GUID Partition Tables, UEFI and Secure Boot
  - Also requires a UEFI BIOS (might be out of date on old PCs)
  - Windows 11 is only available as a 64-bit operating system ...
     Hardware drivers must also be 64-bit!
  - May not be 64-bit Win 11 hardware drivers from MS or vendors for older devices
    - Video and Sound cards
    - SCSI Disk Controllers and Wireless LAN cards
    - · Printers, faxes and Scanners
- System Utility / Tool software
  - Anti-virus and backup programs may need upgrades.
  - FAX, Scan and Print Tools may need upgrades.
- Application software Especially OLD programs may not work
  - Games
  - Graphics applications
  - Video & music editors & players

#### Moving Data, Settings and Programs

- Automatic if you do an in-place upgrade over Windows 10.
   Following are for new PCs and clean (from scratch) installs on old PCs.
- Windows 11 has no built in "Easy Transfer Tool"
  - You can manually transfer data files from an old PC to a Windows 11 PC
  - Transfer via an Ethernet LAN or an external USB flash or hard drive
  - You still need to reinstall <u>all</u> your applications.
- Consider Ease US Todo PCTrans Free 12.2
  - http://www.easeus.com/free-pc-transfer-software/
  - Claims to be a more complete solution.
  - Moves programs as well as settings and data.
  - Review indicates process is complex.
  - Also a paid "Pro" version for \$49.95.
- Consider Zinstall Easy Transfer Tool (\$119)
  - http://www.zinstall.com/

#### Microsoft App Store

- A "Store App" is a computer program written to conform to the "Universal" look and feel, using a specific set of programming interfaces.
  - Most Apps are written in "interpreted languages" HTML5 + JavaScript.
- A "Desktop Program" is a computer program written to conform to the classic Windows look and feel, using a programming interface called "Win 32".
  - Programs mainly written in C, C++, Visual Basic, Visual C#, Java or Delphi.
- To go to the App store on the Start Menu, click the icon for Store
  - This takes you to the store on the MS website.
  - Store shows broad categories like Games, Lifestyle, Tools, Security.
  - Pan across the display and click on a category to see specific apps.
  - You can filter for Free, Paid or both.
  - You can sort by various categories.
- Demo ... Go to the store, locate and install an App
  - "Speed Test Pro" does a speed benchmark of your PC.

#### Windows 11 – Web Links

- TechRadar Article: https://www.techradar.com/news/windows-11-home-and-pro
- Microsoft's Windows Site: <a href="http://windows.com">http://windows.com</a>
- Krazy Ken's Win 11 Feature Overview: <a href="https://www.youtube.com/watch?v=Pl3kmRupFr4">https://www.youtube.com/watch?v=Pl3kmRupFr4</a>
- Linus Tech Tips Windows 11 Upgrade Hacks: https://www.youtube.com/watch?v=NivpAiuh-s0
- ZD-Net: Windows 11 | ZDNet
  - https://www.zdnet.com/article/hate-windows-11-heres-how-to-make-it-work-more-like-windows-10/
- Free Book: <a href="https://www.microsoft.com/en-us/download/details.aspx?id=47716">https://www.microsoft.com/en-us/download/details.aspx?id=47716</a>

# Questions And Answers